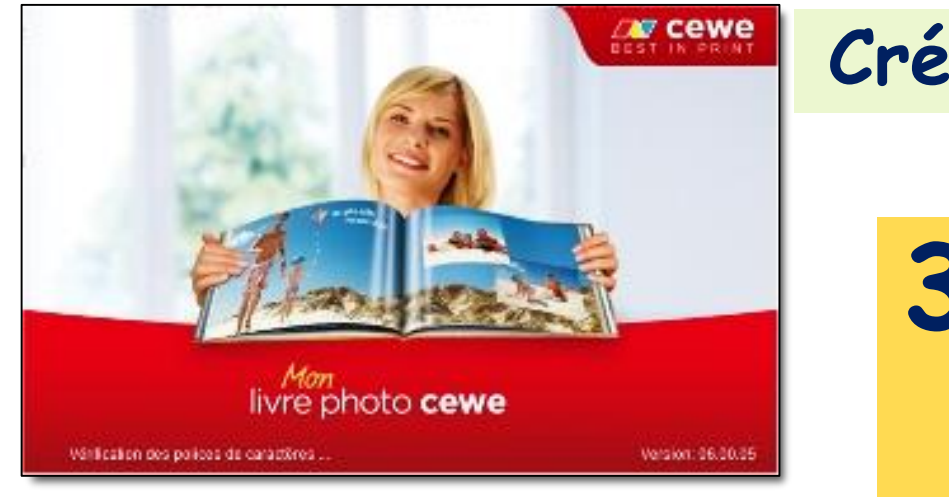

### **Création d'un Livre-Photo CEWE**

# **3 \_ Les Photos et les ressources**

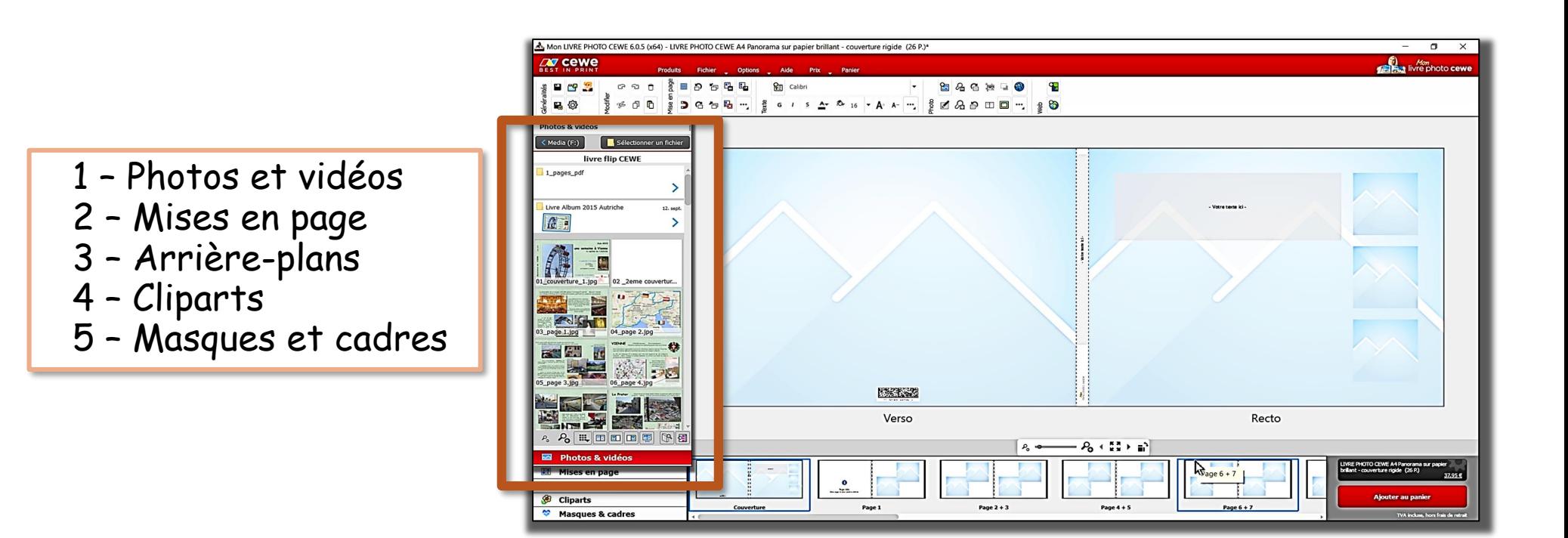

## **La zone des Photos**

La zone est affichée par un clic sur le bouton

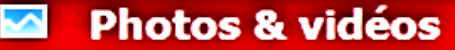

en bas à gauche de la fenêtre

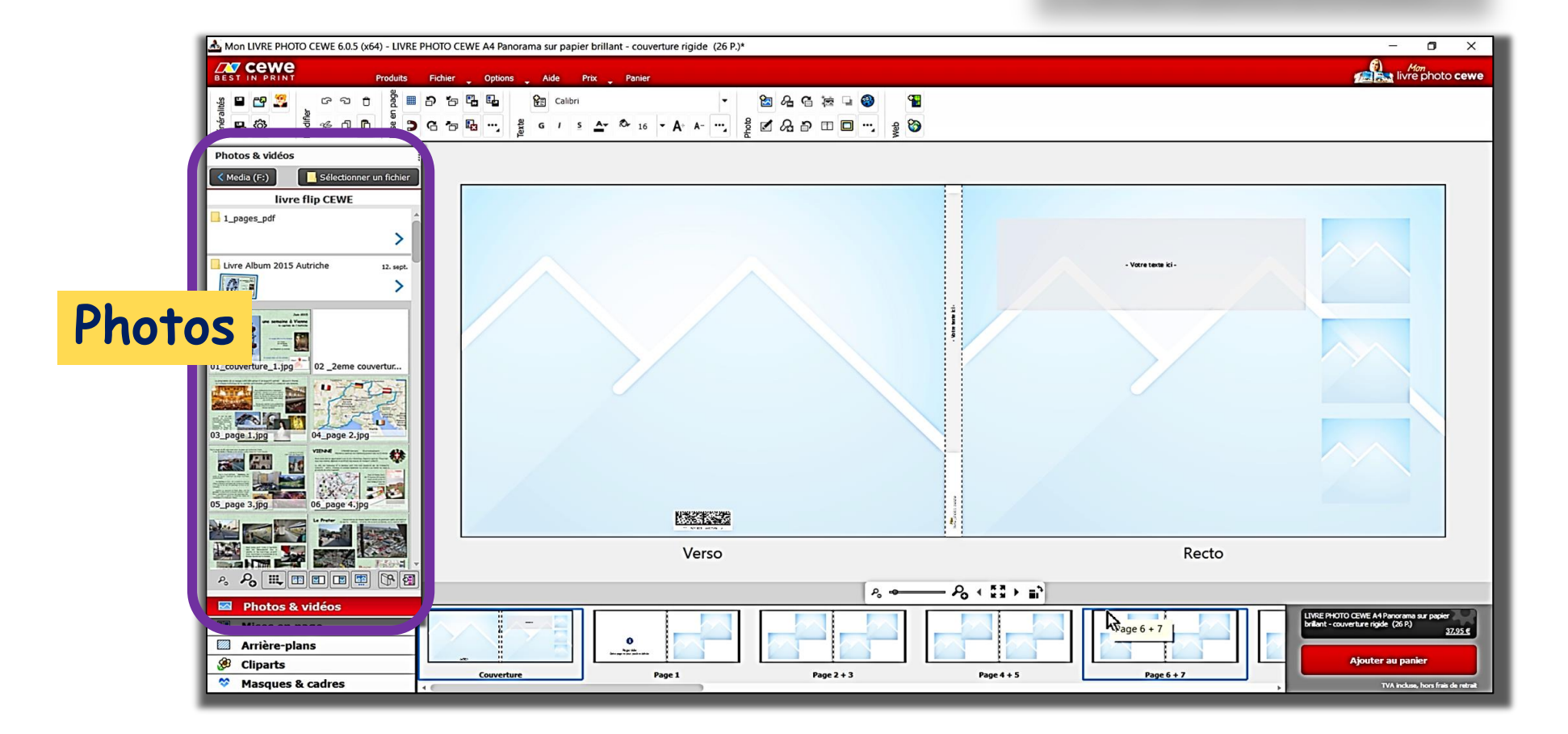

![](_page_2_Figure_1.jpeg)

### **Logiciel CEWE zone Photos**

![](_page_3_Figure_1.jpeg)

La zone a été sélectionnée par un clic sur le bouton

**Photos & vidéos** 

en bas à gauche de la fenêtre

Utiliser le bouton Sélectionner un dossier pour naviguer dans le poste de travail

Cliquer sur le sous dossier pour en développer le contenu

![](_page_4_Figure_0.jpeg)

![](_page_5_Figure_0.jpeg)

![](_page_6_Figure_0.jpeg)

## **La zone Formats et Ressources**

![](_page_7_Picture_2.jpeg)

![](_page_8_Figure_0.jpeg)

Facilter le travail de création Conserver une unité de forme

**9**

## **Ressources**

![](_page_9_Figure_2.jpeg)

#### **Arrière-plans** <u>VM</u>

### 28 thèmes

![](_page_9_Picture_50.jpeg)

**11**

Animaux Annual Couleur

Cuisine

### **Logiciel CEWE Formats et**

## **Ressources**

![](_page_10_Picture_3.jpeg)

Le bouton « Plus » donne accès – en ligne – à une infinité de ressources à télécharger pour les ajouter dans les listes déroulantes

![](_page_10_Picture_5.jpeg)

## **Ressources**

![](_page_11_Figure_2.jpeg)

## **Ressources**

![](_page_12_Figure_3.jpeg)

![](_page_13_Picture_2.jpeg)

![](_page_13_Picture_3.jpeg)

Le bouton « Plus » donne accès – en ligne – à une infinité de ressources à télécharger pour les ajouter dans les listes déroulantes

![](_page_13_Picture_5.jpeg)

![](_page_13_Figure_6.jpeg)

Cette famille regroupe des masques, des cadres et des effets à appliquer sur les photos (19 thèmes)

> **Masques & cadres** Cadres Tout afficher...

Fleurs Formes Jardin Labyrinthes Lettres Mariage Mise en page Nature Noël Pays Scrap Design Sport Vacances

![](_page_14_Picture_4.jpeg)

Amour

Cadres

Cuisiner

Cours

Film

Bébé

![](_page_14_Picture_5.jpeg)

![](_page_14_Picture_6.jpeg)

![](_page_14_Figure_7.jpeg)

![](_page_15_Picture_2.jpeg)

![](_page_15_Picture_3.jpeg)

Le bouton « Plus » donne accès – en ligne – à une infinité de ressources à télécharger pour les ajouter dans les listes déroulantes

![](_page_15_Figure_5.jpeg)

## **La zone des pages du livre**

![](_page_16_Figure_2.jpeg)

Cet espace permet de naviguer dans le livre pour sélectionner les pages en cours de création

![](_page_17_Figure_3.jpeg)

![](_page_17_Picture_5.jpeg)